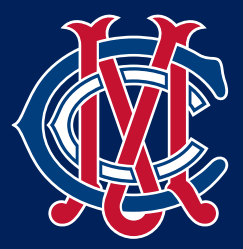

# **183rd Annual General Meeting**

## Participation Guide: Restricted & Provisional Members

**The Annual General Meeting of the Melbourne Cricket Club will be held on Monday August 17, 2020 commencing at 7.30pm. Due to the COVID-19 pandemic, this will be a virtual AGM conducted online.**

## JOIN THE AGM

#### **HOW TO JOIN**

You will be able to login to the virtual AGM from 7:00pm.

**Step 1:** Click on the AGM link:<https://web.lumiagm.com/332971101>

**Step 2:** Select 'Restricted/Provisional member'

**Step 3:** Complete the relevant fields to register your attendance.

While the meeting will be audible, as an attendee, your microphone will be muted throughout proceedings.

#### *USING A MOBILE DEVICE OR TABLET*

If using your mobile or tablet, you can watch the webcast (live video) by pressing the broadcast icon  $\textcircled{a}$  at the bottom of the screen.

#### *USING A COMPUTER*

If viewing on a computer, the webcast (live video) will automatically appear at the side once the meeting has started.

Visit the website **[mcc.org.au/AGM](http://mcc.org.au/AGM)** for more information

## QUESTIONS

You will be able to submit questions at certain stages of the AGM. A speech bubble icon will be visible at the top of the page only when questions are open.

During the Financial Statements Report and the Rule Change Proposal, you can submit questions for those specific items during the presentations to be addressed prior to voting closing. Other questions will be answered prior to the conclusion of the meeting.

Questions will be read along with the submitting member's name and member number.

Please note that questions may be moderated or, if we receive multiple questions on one topic, the questions may be amalgamated. Due to time constraints, we may run out of time to answer all questions in the meeting. If this happens, we will answer them in due course via email.

We encourage questions rather than comments.

#### **HOW TO ASK A QUESTION**

When questions open, a speech bubble icon will appear at the top of your screen.

**Step 1:** To ask a question, press on the speech bubble icon.

**Step 2:** At the bottom of this screen there is a section for you to type your question. Once you have finished typing please hit the arrow symbol to send.

You will not see or be able to amend a question once submitted.

### NEED ASSISTANCE?

To access the meeting, you will need the latest versions of Chrome, Safari, Edge or Firefox on your computer.

If you are having trouble accessing the meeting, you can contact our membership services team via:

- **Phone:** (03) 9657 8888

- **Email:** [membership@mcc.org.au](mailto:membership%40mcc.org.au?subject=AGM%20Help%20Needed)

- **Live Chat:** Use the Live Chat function at the bottom right hand corner of the MCC website